# 情報処理学会論文誌ジャーナル論文の準備方法 (**ipsj.cls version 2.01**)

情報 太郎1,a) 処理 花子<sup>1</sup> 学会 次郎1,*†*1,b)

受付日 2016年3月4日,再受付日 2015年7月16日 / 2015年11月20日, 採録日 2016年8月1日

概要:本稿は,情報処理学会論文誌ジャーナルに投稿する原稿を執筆する際,および論文採択後に最終原 稿を準備する際の注意点等をまとめたものである.大きく分けると,論文投稿の流れと,LATEX と専用の スタイルファイルを用いた場合の論文フォーマットに関する指針,および論文の内容に関してするべきこ と、するべきでないことをまとめたべからずチェックリストからなる. 本稿自体も LATFX と専用のスタイ ルファイルを用いて執筆されているため,論文執筆の際に参考になれば幸いである.

キーワード:情報処理学会論文誌ジャーナル, LAT<sub>EX</sub>, スタイルファイル, べからず集

# **How to Prepare Your Paper for IPSJ Journal (ipsj.cls version 2.01)**

TARO JOHO<sup>1,a)</sup> HANAKO SHORI<sup>1</sup> JIRO GAKKAI<sup>1,†1,b)</sup>

Received: March 4, 2016, Revised: July 16, 2015/November 20, 2015, Accepted: August 1, 2016

*Abstract:* This document is a guide to prepare a draft for submitting to IPSJ Journal, and the final cameraready manuscript of a paper to appear in IPSJ Journal, using LAT<sub>EX</sub> and special style files. Since this document itself is produced with the style files, it will help you to refer its source file which is distributed with the style files.

*Keywords:* IPSJ Journal, LATEX, style files, "Dos and Don'ts" list

# **1.** はじめに

情報処理学会では,基幹論文誌として論文誌ジャーナル の発行を行っている. 現在論文誌ジャーナル編集委員会で は,論文誌ジャーナルの論文掲載時のフォーマットとして A4 縦型 2 段組を採用している. また、以前は投稿時と掲 載時の形式が異なっていたが,現在では,投稿時も掲載時 と同様の A4 縦型 2 段組で受け付けることにした.

本稿では,まずスタイルファイルを用いた論文のフォー

<sup>1</sup> 情報処理学会

- IPSJ, Chiyoda, Tokyo 101–0062, Japan *†*<sup>1</sup> 現在,情報処理大学
- Presently with Johoshori University

<sup>a)</sup> joho.taro@ipsj.or.jp<br>b) gakkaj jiro@ipsi.or.j b) gakkai.jiro@ipsj.or.jp

マットに関して述べる。新たなスタイルファイルでは、極 力特別なコマンドは使わずに、標準的な LATFX のスタイル を踏襲している.論文フォーマットに関しては,3 章で後 述する指針に従って頂くが,そこに規定されていること以 外は標準的な LATEX のコマンドをそのまま使うことができ る.本稿は,そのスタイルファイルを実際に使っているの で,論文執筆の際に参考にされたい.

また,論文誌ジャーナル編集委員会では,論文の執筆す る際に,著者がするべきこと,するべきでないことを「べ からず集」としてまとめた.本稿の後半に、論文の内容に 関する指針になるように,「べからず集」の内容をチェック リストとしてつけているので,投稿する前の内容のチェッ

本文は実際には論文誌ジャーナル編集委員会で作成したものであ る.

クに利用されたい.

## **2.** 投稿の流れ

## **2.1** 準備

情報処理学会論文誌ジャーナルの LATEX スタイルファイ ルを含む論文執筆キットは

http://www.ipsj.or.jp/journal/submit/style.html からダウンロードすることができる.論文執筆キットは以 下のファイルを含んでいる.

(1) ipsj.cls : 原稿用スタイルファイル (2) ipsjpref.sty : 序文用スタイル (3) jsample.tex : 本稿のソースファイル (4) esample.tex : 英文サンプルのソースファイル (5) ipsjsort.bst : jBibTEX スタイル(著者名順) (6) ipsjunsrt.bst : jBibTEX スタイル(出現順) (7) bibsample.bib : 文献リストのサンプル (8) ebibsample.bib: 英文文献リストのサンプル (9) ipsjtech.sty : 研究報告用スタイル ( 10 ) tech-jsample.tex: 研究報告(和文)のサンプル ( 11 ) tech-esample.tex: 研究報告(英文)のサンプル 実行環境としては LATFX 2gを前提としているので、準備さ れたい.

Microsoft Word に関しては,投稿されたフォーマットを 基に、業者が LATFX に変換して組版を行うので、あくまで も参考としてしか使わないことを承知して頂きたい.

### **2.2** 最終原稿の作成と投稿

本稿に従って用意した原稿の LATEX ソースから pdf ファ イルを作成し,Adobe の pdf reader で読めることを確認し た後,

https://mc.manuscriptcentral.com/ipsj 上記の URL から投稿する. 投稿の流れについては,

http://www.ipsj.or.jp/journal/submit/manual/

j\_manual.html

を参照されたい.

なお,情報処理学会論文誌ジャーナルでは,論文の著者 が査読者の名前を知ることがないシングルブラインドの査 読を取り入れている.

### **2.3** 最終原稿の作成とファイルの送付

投稿した論文の採録が決定したら,査読者からのコメン トなどにしたがって原稿を修正し,図表などのレイアウト も最終的なものとする.なお後の校正の手間を最小にする ために,この段階で記述の誤りなどを完全に除去するよう に綿密にチェックして頂きたい.

学会へは **LATEX** ファイル(をまとめたもの)を送信す る.送信するファイル群の標準的な構成は .tex と .bbl であり,この他に PostScript ファイルや特別なスタイル

ファイルがあれば付加する. なお .tex は印刷業者が修正 することがあるので,必ず一つのファイルにする.また必 要なファイルが全てそろっていること,特に特別なスタイ ルファイルに洩れがないことを,注意深く確認して頂き たい.

ファイルの送信方法などについては,採録通知とともに 学会事務局から送られる指示に従う.

#### **2.4** 著者校正・組版・出版

学会では用語や用字を一定の基準(常用漢字および「現代 仮名遣い | 等)に従って修正することがある. また LATEX の実行環境の差異などによって著者が作成した最終 PDF と実際の組版結果が微妙に異なることがある.これらの修 正や差異が問題ないかを最終的に確認するために,著者に PDF ファイルが送られるので,もし問題があれば朱書に よって指摘して送信する. なおこの段階での記述誤りの修 正は原則として認められないので,原稿送信時に細心の注 意を払っていただきたい.

その後、著者の校正に基づき最終的な組版を行ない。オ ンライン出版する.

# **3.** 論文フォーマットの指針

以下,情報処理学会論文誌ジャーナル用スタイルファイ ルを用いた論文フォーマットの指針について述べるので, これに従って原稿を用意頂きたい. LATFX を用いた一般的 な文章作成技術については、[1], [2] 等を参考にされたい.

# **4.** 論文の構成

ファイルは次のようになる.下線部は投稿時に省略可能 なもの.また論文誌トランザクション特有コマンドについ ては A.2 節を参照されたい.

\documentclass[submit]{ipsj}

必要ならばオプションのスタイルを追加

- \setcounter{巻数}{<巻数>}
- \setcounter{号数}{<号数>}
- \setcounter{**page**}{<先頭ページ>}

\受付{<年>}{<月>}{<日>}

\採録{<年>}{<月>}{<日>}

必要ならばユーザのマクロをここに記述

\begin{document}

\title{表題 (和文)}

\etitle{表題 (英文)}

\affiliate{所属ラベル}{<和文所属>\\<英文所属>}

必要ならば \paffiliate により現在の所属を宣言する \paffiliate{現所属ラベル}{<和現所属>\\<英現所属>}

\author{情報 太郎}{Taro Joho} {<所属ラベル>}[E-mail] \author{処理 花子}{Hanako Shori} {<所属ラベル 2, 現所属ラベル 3>}

\begin{abstract} <概要(和文)> \end{abstract} \begin{jkeyword} <キーワード> \end{jkeyword} \begin{eabstract} <概要(英文)> \end{eabstract} \begin{ekeyword} <KeyWords> \end{ekeyword} \maketitle \section{第 1 節の表題}

...............

<本文>

謝辞がある場合は \begin{acknowledgment} \end{acknowledgment}

\begin{thebibliography}{99}%9 or 99 \bibitem{1} \bibitem{2} \end{thebibliography}

付録がある場合は \appendix \section{付録 1 節の表題}

\begin{biography} \profile{<X>}{<苗字 名前>}{<プロフィール文章>} \end{biography} \end{document}

# **4.1** オプション・スタイル

\documentclass{ipsj}のオプション\*1として,以下の ものを用意してある.何も定義しなければ和文論文用の標 準スタイルとなるが,今回,組版の際に和文論文のタイト ル,和文論文種別に「太ミン」「太ゴ」のフォントを使用し ているため,TEX 標準フォントに置き換える submit とい うオプションを用意した.

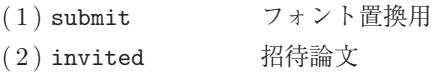

\*1 論文誌トランザクション用オプションは A.2 節で説明する.

- (3) sigrecommended 推薦論文
- (4) technote テクニカルノート用
- (5) preface 序文用
- (6) JIP 英文用

これらのオプションは任意の組合せで使用が可能である.

なお, \usepackage で補助的なスタイルファイルを指 定した場合には,最終原稿用のファイル群に必ずスタイル ファイルを含める. ただし、LATFX 2cの標準配布に含まれ ているもの(たとえば graphicx)については同封の必要 はない.

スタイルファイルによっては論文誌スタイルと矛盾する ようなものもあるので,注意して使用して頂きたい.

# **4.1.1** 研究報告専用オプション・スタイル

上記オプションとは別に,研究報告専用のオプションを 用意した.

(1) techrep 研究報告(必須)

(2) noauthor 英文著者表記無しの指定(和文;任意)

和文の研究報告では,和文キーワード,英文著者名,英文 タイトル,英文アブスト,英文キーワードが任意入力となる ため,techrep オプションを使用していれば、任意項目が無 くともコンパイルが止まることはない(tech-jsample.tex 参照).

\documentclass[submit,techrep]{ipsj}

とすれば,研究報告のスタイルとなり,

\documentclass[submit,techrep,noauthor]{ipsj} とすれば,英文著者名等が入らない研究報告のスタイルと なる.

英文の研究報告では,キーワードのみが任意入力 となるため,noauthor は使用できないので注意する (tech-esample.tex 参照).

#### **4.2** 表題・著者名等

表題,著者名とその所属,および概要を前述のコマン ドや環境により和文と英文の双方について定義した後, \maketitle によって出力する.

#### **4.2.1** 表題

表題は、\title および \etitle で定義した表題はセン タリングされる. 文字数の多いものについては、適宜 \\ を挿入して改行する.

#### **4.2.2** 著者名・所属

各著者の所属を第一著者から順に \affiliate を用いて ラベル(第1引数)を付けながら定義すると、脚注に番号 を付けて所属が出力される.なお,複数の著者が同じ所属 である場合には,一度定義するだけで良い.

現在の所属は \paffiliate を用い、同様にラベル、所 属先を記述する. 所属先には自動で「現在」、\\の改行で 「Presently with」が挿入される.著者名は \author で定義 する.各著者名の直後に,英文著者名,所属ラベルとメー

ルアドレスを記入する.著者が複数の場合は \author を 繰り返すことで、2人、3人、... と増えていく. 現在の所 属や,複数の所属先を追加する場合には,所属ラベルをカ ンマで区切り,追加すればよい.

また,メールアドレス部分は省略が可能だが,必ず代表 者のアドレスは必要となる. なお、和文著者名,英文著者 名は,姓と名を半角(ASCII)の空白で区切る.

# **4.2.3** 概要

和文の概要は abstract 環境の中に,英文の概要は eabstract 環境の中に,それぞれ記述する.

# **4.2.4** キーワード

和文の概要は jkeyword 環境の中に,英文の概要は ekeyword 環境の中に,それぞれ 1~5 語記述する.

## **4.3** 本文

## **4.3.1** 見出し

節や小節の見出しには \section, \subsection, \subsubsection, \paragraph といったコマンドを使用 する.

「定義」,「定理」などについては, \newtheorem で適宜 環境を宣言し,その環境を用いて記述する.

## **4.3.2** 行送り

2段組を採用しており、左右の段で行の基準線の位置が 一致することを原則としている.また,節見出しなど,行 の間隔を他よりたくさんとった方が読みやすい場所では, この原則を守るようにスタイルファイルが自動的にスペー スを挿入する. したがって本文中では \vspace や \vskip を用いたスペースの調整を行なわないようにすること.

# **4.3.3** フォントサイズ

フォントサイズは,スタイルファイルによって自動的に 設定されるため,基本的には著者が自分でフォントサイズ を変更する必要はない.

## **4.3.4** 句読点

句点には全角の「.」,読点には全角の「,」を用いる.た だし英文中や数式中で「.」や「,」を使う場合には,半角文 字を使う. [。] や [、] は使わない.

#### **4.3.5** 全角文字と半角文字

全角文字と半角文字の両方にある文字は次のように使い 分ける.

- (1) 括弧は全角の「(」と「)」を用いる.但し,英文の概 要,図表見出し,書誌データでは半角の「(」と「)」を 用いる.
- (2) 英数字,空白,記号類は半角文字を用いる.ただし, 句読点に関しては,前項で述べたような例外がある.
- (3) カタカナは全角文字を用いる.
- (4) 引用符では開きと閉じを区別する.開きには '' を用 い, 閉じには'' を用いる.

#### **4.3.6** 箇条書

箇条書に関する形式を特に定めていない.場合に応じて 標準的な enumerate, itemize, description の環境を用 いてよい.

# **4.3.7** 脚注

脚注は \footnote コマンドを使って書くと,ページ単位 に\*2や\*3のような参照記号とともに脚注が生成される. な お、ページ内に複数の脚注がある場合, 参照記号は LATEX を 2 回実行しないと正しくならないことに注意されたい.

また場合によっては,脚注をつけた位置と脚注本体 とを別の段に置く方がよいこともある.この場合には, \footnotemark コマンドや \footnotetext コマンドを 使って対処していただきたい.

なお,脚注番号は論文内で通し番号で出力される.

## **4.3.8 Overfull** と **Underfull**

組版時には overfull を起こさないことを原則としている. 従って,まず提出するソースが著者の環境で overfull を起 こさないように,文章を工夫するなどの最善の努力を払っ ていただきたい.但し,flushleft 環境,\\,\linebreak などによる両端揃えをしない形での overfull の回避は,で きるだけ避けていただきたい.また著者の執筆時点では発 生しない overfull が、組版時の環境では発生することもあ る.このような事態をできるだけ回避するために,文中の 長い数式や \verb を避ける、パラグラフの先頭付近では 長い英単語を使用しない,などの注意を払うようにして頂 きたい.

#### **4.4** 数式

#### **4.4.1** 本文中の数式

本文中の数式は \$ と \$, \( と \), あるいは math 環境の いずれで囲んでもよい.

# **4.4.2** 別組の数式

別組数式 (displayed math) については \$\$ と \$\$ は使 用せずに, \[ と \] で囲むか, displaymath, equation, eqnarray のいずれかの環境を用いる.これらは

$$
\Delta_l = \sum_{i=l|1}^{L} \delta_{pi} \tag{1}
$$

のように,センタリングではなく固定字下げで数式を出力 し,かつ背が高い数式による行送りの乱れを吸収する機能 がある.

# **4.4.3 eqnarray** 環境

互いに関連する別組の数式が 2 行以上連続して現れる 場合には,単に\[ と \],あるいは \begin{equation} と \end{equation} で囲った数式を書き並べるのではなく, \begin{eqnarray} と \end{eqnarray} を使って,等号

<sup>\*2</sup> 脚注の例.

二つめの脚注.

| \begin{figure}[tb]                                  |  |  |  |
|-----------------------------------------------------|--|--|--|
| <図本体の指定>                                            |  |  |  |
| \caption{<和文見出し>}                                   |  |  |  |
| \ecaption{<英文見出し>}                                  |  |  |  |
| $\label{eq:label{eq:1} \Box \text{abel}\{ \dots \}$ |  |  |  |
| \end{figure}                                        |  |  |  |

<sup>図</sup> **1** <sup>1</sup> 段幅の図 **Fig. 1** Single column figure with caption explicitly broken by *\\*.

(あるいは不等号)の位置で縦揃えを行なった方が読みや すい.

#### **4.4.4** 数式のフォント

LATEX が標準的にサポートしているもの以外の特殊な数 式用フォントは、できるだけ使わないようにされたい. ど うしても使用しなければならない場合には,その旨申し出 て頂くとともに,組版工程に深く関与して頂くこともある ことに留意されたい.

#### **4.5** 図

1段の幅におさまる図は、図 1の形式で指定する. 位置 の指定に h は使わない. また. 図の下に和文と英文の双方 の見出しを, \caption と \ecaption で指定する. 文字数 が多い見出しはは自動的に改行して最大幅の行を基準にセ ンタリングするが、見出しが2行になる場合には適宜\\ を挿入して改行したほうが良い結果となることがしばしば ある(図1の英文見出しを参照). 図の参照は \figref{< ラベル>} を用いて行なう.

また紙面スペースの節約のために, 1つの figure (ま たは table)環境の中に複数の図表を並べて表示したい 場合には,図 **2** と 表 **1** のように個々の図表と各々の \caption/\ecaption を minipage 環境に入れることで 実現できる. なお図と表が混在する場合, minipage 環 境の中で\CaptionType{figure} あるいは \CaptionType {table} を指定すれば,外側の環境が figure であっても table であっても指定された見出しが得られる.

2段の幅にまたがる図は、図 3の形式で指定する. 位置 の指定は t しか使えない. 図の中身では本文と違い、どの ような大きさのフォントを使用しても構わない(図3参 照). また図の中身として, encapsulate された PostScript ファイル(いわゆる EPS ファイル)を読み込むこともでき る. 読み込みのためには、 プリアンブルで

#### \usepackage{graphicx}

を行った上で, \includegraphics コマンドを図を埋め込 む箇所に置き,その引数にファイル名(など)を指定する.

## **4.6** 表

表の罫線はなるべく少なくするのが、仕上がりをすっきり させるコツである.罫線をつける場合には,一番上の罫線に

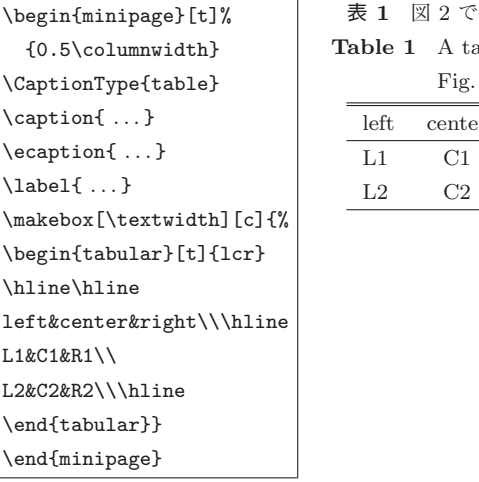

作成した表 ble built by  $\mathcal{L}$ 

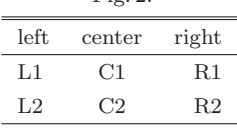

<sup>図</sup> **2** <sup>表</sup> <sup>1</sup> の中身

**Fig. 2** Contents of table 1.

<sup>表</sup> **2** 表の例 **Table 2** An example of table.

|         |                       | $\mathrm{column1}\quad \mathrm{column2}\quad \mathrm{column3}$ |                       |
|---------|-----------------------|----------------------------------------------------------------|-----------------------|
| row $1$ | item $1,1$ item $2,1$ |                                                                |                       |
| row2    |                       |                                                                | item $2.2$ item $3.2$ |
| row $3$ |                       | item $1,3$ item $2,3$                                          | item $3.3$            |
| row4    |                       | item $1,4$ item $2,4$ item $3,4$                               |                       |

は二重線を使い,左右の端には縦の罫線をつけない(表 **2**). 表中のフォントサイズのデフォルトは\footnotesize で ある.

また,表の上に和文と英文の双方の見出しを,\caption と \ecaption で指定する.表の参照は \tabref{<ラベ ル>} を用いて行なう.

#### **4.7** 参考文献・謝辞

#### **4.7.1** 参考文献の参照

本文中で参考文献を参照する場合には\cite を使用する. 参照されたラベルは自動的にソートされ, [] でそれぞれ区 切られる.

文献 \cite{companion,okumura} は LATFX の総 合的な解説書である.

と書くと;

文献 [1], [2] は LATFX の総合的な解説書である. が得られる.

#### **4.7.2** 参考文献リスト

参考文献リストには,原則として本文中で引用した文 献のみを列挙する.順序は参照順あるいは第一著者の 苗字のアルファベット順とする. 文献リストは BiBTFX と ipsjunsrt.bst(参照順)または ipsjsort.bst(アル ファベット順)を用いて作り,\bibliograhpystyle と \bibliography コマンドにより利用することが出来る.こ れらを用いれば,規定の体裁にあったものができるので,で

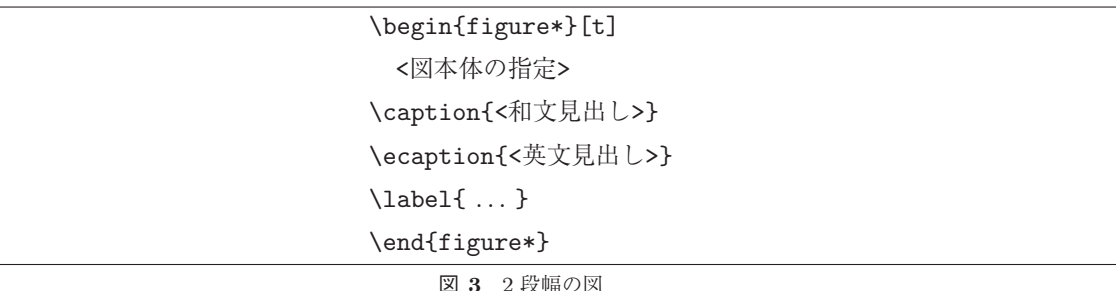

**Fig. 3** Double column figure.

きるだけ利用していただきたい.また製版用のファイル群 には.bib ファイルではなく.bbl ファイルを必ず含めるこ とに注意されたい.一方,何らかの理由で thebibliography 環境で文献リストを「手作り」しなければならない場合は, このガイドの参考文献リストを注意深く見て,そのスタイ ルにしたがっていただきたい.

#### **4.7.3** 謝辞

謝辞がある場合には,参考文献リストの直前に置き, acknowledgment 環境の中に入れる.

#### **4.8** 著者紹介

本文の最後 (\end{document} の直前)に, 以下のよう に著者紹介を記述する.

\begin{biography}

\profile{m}{<第一著者名>}{第一著者の紹介} \profile{m,F}{<第二著者名>}{第二著者の紹介 }

- \profile{m}{<...>}{*ldots*}
- \end{biography}
- なお最初の引数を変えることで,会員種別が変わる.
	- 名誉会員 :h 正会員 :m 学生会員 :s ジュニア会員 :j
	- 非会員 : n

また会員種別と同時に,称号を表記することもできる.

- フェロー :F
- シニア会員 :E
- 終身会員 :L
- なお称号は著者紹介の末尾に表記される.

著者紹介用の写真は縦 30 ミリ×横 25 ミリのサイズにて 使用する.頭の一部が切れているものや背景と顔の輪郭が 区別しにくいものなどは避け,背景は無いもの,または薄 い色のものを使用するのが望ましい. なお写真データは, 解像度 300dpi 以上,100 万画素以上のカメラを使用した データを推奨する. 電子データを用意できない場合は、証 明写真を送付されたい.また,著者紹介用写真は組版を行 う際に印刷業者で取り込むため,原稿作成時に写真を取り 込む必要はない.

# **5.** 論文内容に関する指針

論文の内容について,論文誌ジャーナル編集委員会で作 成した「べからず集」を以下に示す.投稿前のチェックリ ストとして利用頂きたい.これ以外にも,査読者用,メタ 査読者用の「べからず集」[8] も公開しているので,参照さ れたい.また,作文技術に関する [3], [4], [5], [6] のような 書籍も参考になる.

#### **5.1** 書き方の基本

- □ 研究の新規性, 有用性, 信頼性が読者に伝わるように 記述する.
- □ 読み手に、読みやすい文章を心がける(内容が前後 する,背景・課題の設定が不明瞭などは読者にとって 負担).
- □ 解決すべき問題が汎用化(一般的に記述)されていな いのは再考を要する(XX 大学の問題という記述に終 始).あるいは,(単に「作りました」だけで)解決す べき問題そのものの記述がないのは再考を要する.
- □ 結論が明確に記されていない,または、範囲,限界, 問題点などの指摘が適切ではない,または,結論が内 容にそったものではないものは再考を要する.
- □ 科学技術論文として不適当な表現や、分かりにくい表 現があるのは再考を要する.
- □ 極端な口語体や,長文の連続などは再考を要する.
- □ 章, 節のたて方, 全体の構成等が適切でない文章は再 考を要する.
- □ 文中の文脈から推測しないと内容の把握が困難な論文 にしない.
- □ 説明に飛躍した点があり、仮説等の説明が十分ではな いのは再考を要する.
- □ 説明に冗長な点,逆に簡単すぎる点があるのは再考を 要する.
- □ 未定義語を減らす.

#### **5.2** 新規性と有効性を明確に示す

□ 在来研究との関連. 研究の動機. ねらい等が明確に説

明されていないのは再考を要する.

- □ 既知/公知の技術が何であって、何を新しいアイデア として提案しているのかが書かれていないのは再考を 要する.
- □ 十分な参考文献は新規性の主張に欠かせない.
- □ 提案内容の説明が、概念的または抽象的な水準に終始 していて,読者が提案内容を理解できない(それだけ で新規性が感じられないもの)のは再考を要する.
- □ 論文で提案した方法の有効性の主張がない. またはき わめて貧弱なのは再考を要する.

#### **5.3** 書き方に関する具体的な注意

- □ 和文標題が内容を適切に表現していないのは再考を要 する.
- □ 英文標題が内容を適切に表現していない、または英語 として適切でないのは再考を要する.
- □ アブストラクトが主旨を適切に表現していない、また は英文が適切ではないのは再考を要する.
- □ 記号・略号等が周知のものでなく、または、用語が適 切でなく,または,図・表の説明が適当ではないのは 再考を要する.
- □ 個人的あるいは非常に小さなグループ/企業だけで通 用するような用語が特別な説明もなしに多用されてい るのは再考を要する.
- □ 図表自体は十分に明確ではない、または誤りがあるの は再考を要する.
- □ 図表が鮮明ではないのは再考を要する.
- □ 図表が大きさ、縮尺の指定が適切でないのは再考を要 する.

#### **5.4** 参考文献

- □ 参考文献は 10 件以上必要 (分野によっては 20 件以上, 30 件以上という意見もある).
- □ 十分な参考文献は新規性の主張に欠かせない.
- □ 適切な文献が引用されておらず、その数も適切ではな いのは再考を要する.
- □ 日本人によるしかるべき論文を引用することで日本人 研究コミュニティの発展につながる.
- □ 参考文献は自分のものばかりではだめ.

#### **5.5** 二重投稿

- □ 二重投稿はしてはならない ただし国際会議に採択 された論文を著作権が問題にならないように投稿する ことは構わない.
- □ 他の論文とまったく同じ図表を引用の明示なしに利用 することは禁止.
- □ 既発表の論文等との間に重複があるのは再考を要する.
- **5.6** 他の人に読んでもらう
- □ 投稿経験が少ない人は、採録された経験の豊富な人に 校正してもらう.
- □ 読者の立場から見て論理的な飛躍がないかに注意して 記述する.

#### **5.7** その他

- □ 条件付採録後の修正で,採録条件以外を理由もなく修 正することは禁止.
- □ 査読者を選べない.
- □ 投稿前にチェックリストの各項目を満たしているか, 必ず確認する.

#### **6.** おわりに

本稿では,A4 縦型 2 段組み用に変更したスタイルファ イルを用いた論文のフォーマット方法と,論文誌ジャーナ ル編集委員会がまとめた「べからず集」に基づく論文の書 き方を示した.内容的にまだ不十分の部分が多いため,意 見,要望等を

editt@ipsj.or.jp

までお寄せ頂きたい.

謝辞 A4 横型に対するガイドを基に,本稿を作成した. クラスファイルの作成においては,京都大学の中島 浩氏 にさまざまなご教示を頂き、さらに BiBTFX 関連ファイル の利用についても快諾頂いたことを深謝する. また, A4 横型に対するガイドを作成された当時の編集委員会の担当 者に深謝する.

#### 参考文献

- [1] 奥村晴彦:改訂第 5 版 LATEX 2ε美文書作成入門,技術評論 社 (2010).
- [2] Goossens, M., Mittelbach, F. and Samarin, A.: *The LaTeX Companion*, Addison Wesley, Reading, Massachusetts (1993).
- [3] 木下是雄:理科系の作文技術,中公新書 (1981).
- [4] Strunk, W.J. and White, E.B.: *The Elements of Style, Forth Edition*, Longman (2000).
- [5] Blake, G. and Bly, R.W.: *The Elements of Technical Writing*, Longman (1993).
- [6] Higham, N.J.: *Handbook of Writing for the Mathematical Sciences*, SIAM (1998).
- [7] 情報処理学会論文誌ジャーナル編集委員会:投稿者マニュア ル (オンライン),入手先 〈http://www.ipsj.or.jp/journal/ submit/manual/j\_manual.html $\langle$  (参照 2007-04-05).
- [8] 情報処理学会論文誌ジャーナル編集委員会:べからず集 (オ ンライン),入手先 〈http://www.ipsj.or.jp/journal/ manual/bekarazu.html $\langle$  参照 2011-09-15).

# 付 録

# **A.1** 付録の書き方

付録がある場合には,参考文献リストの直後にコマンド

\appendix に引き続いて書く.付録では,\section コマ ンドが **A.1**,**A.2** などの見出しを生成する.

## **A.1.1** 見出しの例

付録の \subsetion ではこのよう見出しになる.

# **A.2** 論文誌トランザクション用コマンド

論文誌トランザクションには各々に固有のサブタイト ル,略称,通番がある.最終原稿では,以下のコマンドを \documentclass のオプションとすることで,これらの情 報を与える.

- *•* PRO(プログラミング)
- *•* TOM(数理モデル化と応用)
- *•* TOD(データベース)
- *•* ACS(コンピューティングシステム)
- *•* CDS(コンシューマ・デバイス & システム)
- *•* DCON(デジタルコンテンツ)
- *•* TCE(教育とコンピュータ)
- TBIO (Bioinformatics)<sup>\*4</sup>
- SLDM (System LSI Design Methodology)<sup>\*4</sup>
- CVA (Computer Vision and Applicaitons)<sup>\*4</sup>

また英文論文作成の際には english を オ プ シ ョ ン に 追 加 す れ ば よ い . し た が っ て, \documentclass[PRO]{ipsj} と す れ ば「 プ ロ グ ラ ミング」の和文用,\documentclass[PRO,english] {ipsj} とすれば英文用となる.

また論文誌トランザクションには「号」と連動しない「発 行月」があるため,学会あるいは編集委員会の指示に基づ き,発行月を

\setcounter{月数}{<発行月>}

によって指定する.

この他,以下の各節で示すように、いくつかの論文誌に 固有の機能を実現するためのコマンドなどが用意されて いる.

# **A.3** 各論文誌トランザクション固有コマンド

各論文誌トランザクションによってそれぞれ細かい仕様 が違うため,同じコマンドでも出力結果が異なる場合があ る.また「再受付」,「再々受付」が入る場合があり,それ らは

和文では

```
\再受付{<年>}{<月>}{<日>}
```

```
\再再受付{<年>}{<月>}{<日>}
```
# 英文では

\**rereceived**{<年>}{<月>}{<日>} \**rerereceived**{<年>}{<月>}{<日>} とプリアンブルに追加する.

#### **A.3.1** 「プログラミング(**PRO**)」固有機能

「論文誌:プログラミング」には論文以外に,プログラミン グ研究会での研究発表の内容梗概が含まれている.この内 容梗概は,\documentclass のオプションとして abstract を指定する.4 節の\maketitle までの内容からなるファ イル(すなわち本文がないファイル)から生成する. なお \受付や\採録は不要であるが,代わりに発表年月日を, 和文では

\発表{<年>}{<月>}{<日>}

```
英文では
```
\**Presented**{<年>}{<月>}{<日>} により指定する.

#### **A.3.2** 「データベース(**TOD**)」固有機能

「論文誌:データベース」の論文の担当編集委員は, \Editor{<氏名>}

により指定する. 和文では「担当編集委員」,英文では 「Editor in Charge:」と入る.

またスタイルの変更に伴い,本文の最後 に入るので, \end{document}の前に直接置く.

# **A.3.3** 「コンシューマ・デバイス **&** システム(**CDS**)」固 有機能

「論文誌:コンシューマ・デバイス & システム」では,論 文の種類によって見出しが変わるため,オプションで切替 えを行う.

各種別は

- *•* systems コンシューマ・システム論文 Paper on Consumer Systems
- *•* services コンシューマ・サービス論文 Paper on Consumer Services
- *•* devices コンシューマ・デバイス論文 Paper on Consumer Devices
- *•* Research 研究論文 Research Paper

となる.

和文のコンシューマ・システム論文なら,

\documentclass[CDS,systems]{ipsj} となり,英文原稿 なら english を追加すればよい.

# **A.3.4** 「デジタルコンテンツ(**DCON**)」固有機能

「論文誌:デジタルコンテンツ」では,論文の種類によっ て見出しが変わるため,オプションで切替えを行う.

- 各種別は
- *•* Research 研究論文 Research Paper

<sup>\*4</sup> TBIO, SLDM, CVA は英文論文誌であるので和名はない.

- *•* Practice 産業論文
	- Practice Paper
- *•* Content 作品論文

Content Paper

となる.

和文の研究論文なら,

\documentclass[DC,Research]{ipsj} となり,英文原稿 なら english を追加すればよい.

# **A.3.5** 「教育とコンピュータ(**TCE**)」固有機能

「論文誌:教育とコンピュータ」では,論文の種類によっ て見出しが変わるため,オプションで切替えを行う. 各種別は

*•* 指定なし 論文

● Short ショートペーパー

Short Paper

Regular Paper

となる.

和文のショートペーパーなら,

/documentclass[TCE,Short]{ipsj} となり,英文原稿な ら english を追加すればよい.

## **A.3.6** 「**Bioinformatics**(**TBIO**)」固有機能

Trans. Bioinformatics (TBIO) は英文論文誌であるので, TBIO オプションの指定によって自動的に english オプ ションが指定されたものとみなされ,english オプション の省略が可能.

論文種別は以下の 3 種.

- *•* 指定なし Original Paper (Default)
- Data Database/Software Paper
- *•* Survey Survey Paper

\documentclass[TBIO]{ipsj}で Original Paper,

\documentclass[TBIO,Survey]{ipsj}で Survey Paper となる.

また,担当編集委員は TOD 同様, \Editor で定義するが, [Communicated by] となる. TOD 同様, \end{document} の前に直接置く.

# **A.3.7** 「**Computer Vision and Applicaitons** (**CVA**)」固有機能

Trans. CVA も英文論文誌であるため,english オプショ ンの省略が可.

論文種別は 4 種類あり,

- *•* 指定なし Regular Paper (Default)
- *•* Research Research Paper
- system Systems Paper
- *•* Express Express Paper
- となる.

TBIO 同様,担当編集委員が入り,挿入文章も TBIO 同 様,「Communicated by」となる.

また, Express Paper では著者紹介 (\profile) は不要 のため、記述する必要はない.

# **A.3.8** 「**System LSI Design Methodology**(**SLDM**)」 固有機能

Trans. SLDM も英文論文誌であるため, english オプ ションの省略が可.

論文種別は 2 種類あり,

- *•* 指定なし Regular Paper (Default)
- *•* Short Short Paper

となる.

SLDM も担当編集委員が入るが挿入文章が論文によって 自動挿入文章が異なる.

通常は「Recommended by Associate Editor: |, invited のオプションが入った場合のみ,「Invited by Editor-in-Chief:」となる.

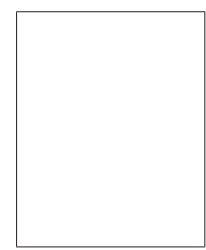

# 情報 太郎 (正会員)

1970 年生.1992 年情報処理大学理学 部情報科学科卒業.1994 年同大学大 学院修士課程修了. 同年情報処理学会 入社.オンライン出版の研究に従事. 電子情報通信学会,IEEE,ACM 各会 員.本会シニア会員.

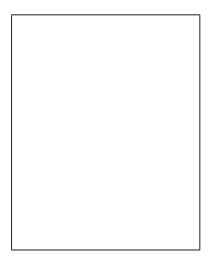

# 処理 花子

1960 年生.1982 年情報処理大学理学 部情報科学科卒業.1984 年同大学大 学院修士課程修了.1987 年同博士課 程修了. 理学博士. 1987 年情報処理 大学助手.1992 年架空大学助教授. 1997 年同大教授.オンライン出版の

研究に従事.2010 年情報処理記念賞受賞.電子情報通信 学会, IEEE, IEEE-CS, ACM 各会員.

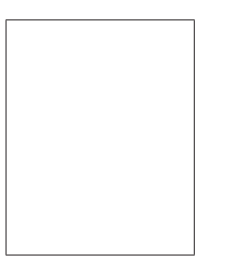

学会 次郎 (名誉会員)

1950 年生.1974 年架空大学大学院 修士課程修了.1987 年同博士課程修 了.工学博士.1977 年架空大学助手. 1992 年情報処理大学助教授.1987 年 同大教授.2000 年から情報処理学会 顧問. オンライン出版の研究に従事.

2010 年情報処理記念賞受賞.情報処理学会理事.電子情報 通信学会, IEEE, IEEE-CS, ACM 各会員. 本会終身会員.